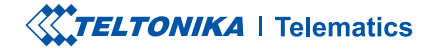

# **FMB920**

Small and smart tracker

**Quick Manual v1.8** 

### **CONTENT**

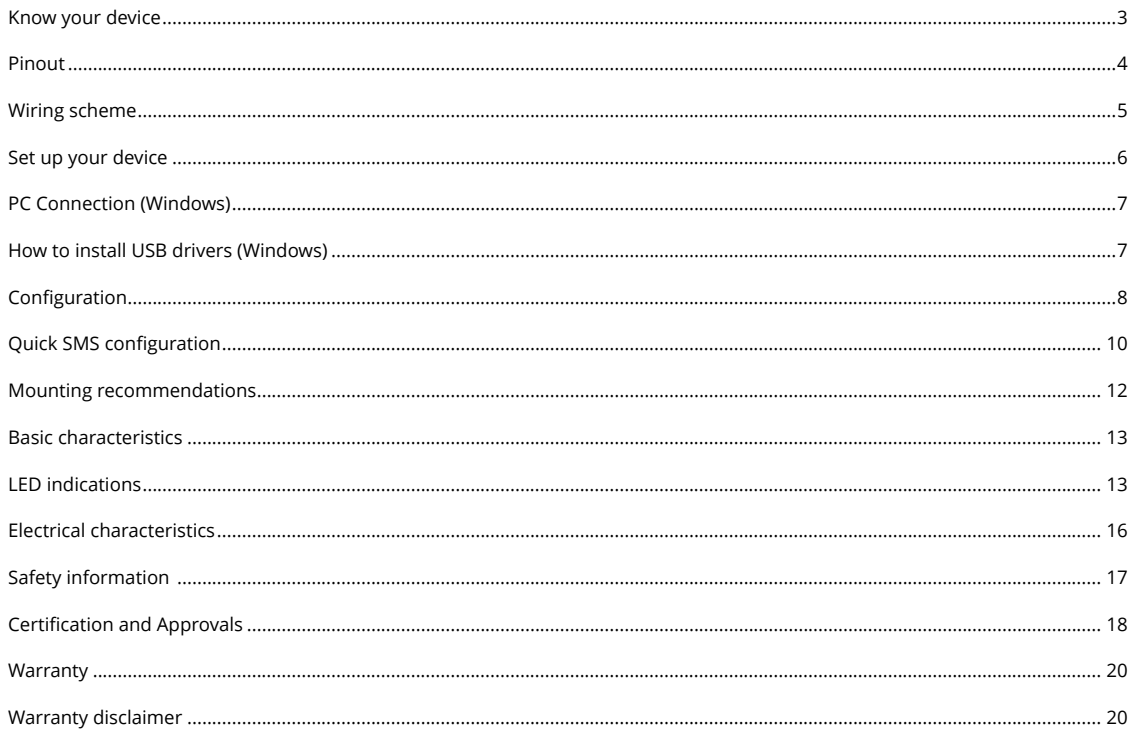

#### Quick Manual v1.8 // FMB 920 3

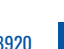

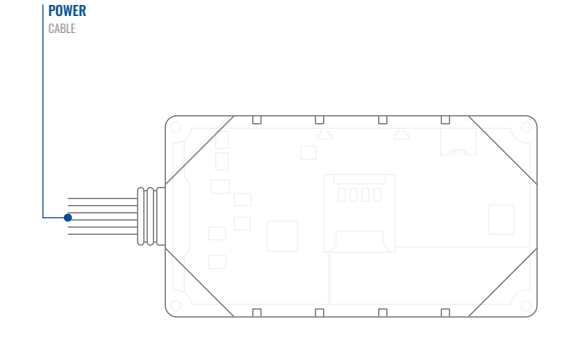

### TOP VIEW TOP VIEW SOLUTION VIEW (WITHOUT COVER)

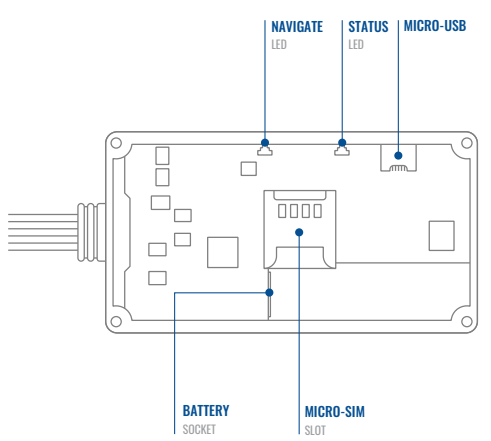

## <span id="page-2-0"></span>**KNOW YOUR DEVICE**

### <span id="page-3-0"></span>PINOUT

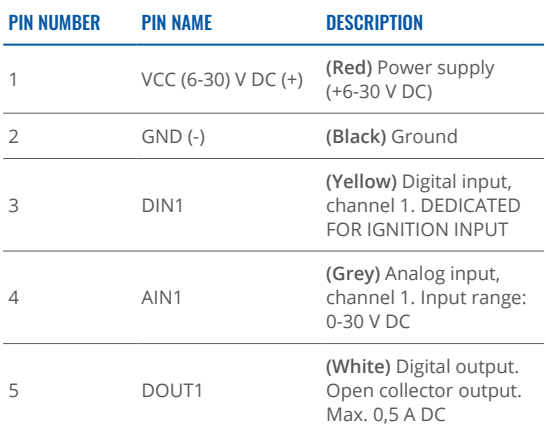

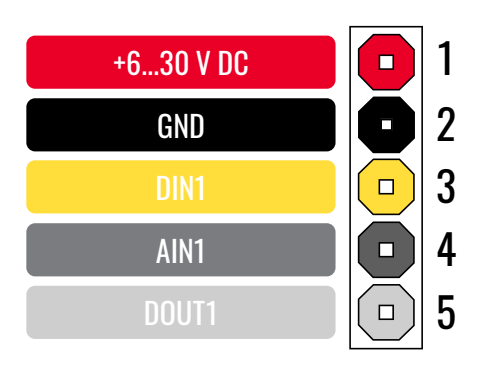

FMB920 pinout

### <span id="page-4-0"></span>**WIRING SCHEME**

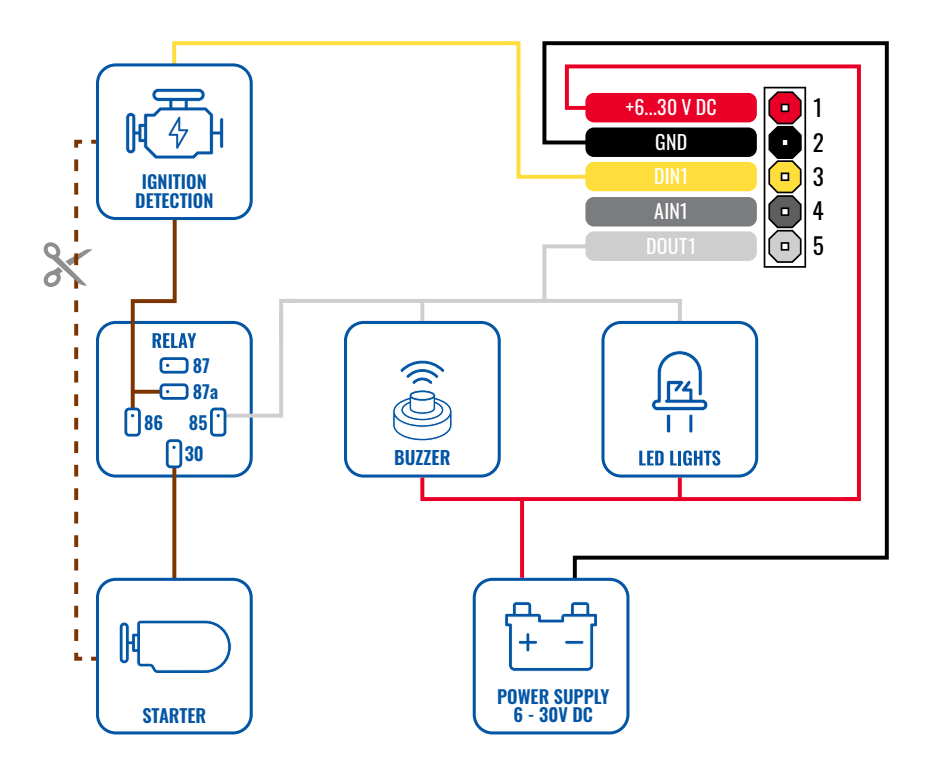

# <span id="page-5-0"></span>**SET UP YOUR DEVICE**

HOW TO INSERT MICRO-SIM CARD

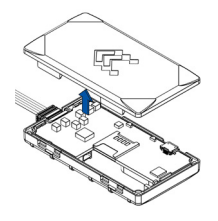

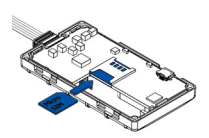

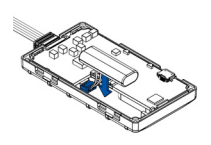

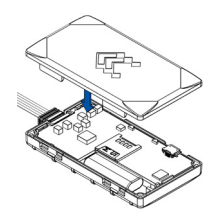

Gently remove FMB920 cover using plastic pry tool from both sides.

 $B_{\text{B}}$  COVER REMOVAL **COVER BACK COVER BACK CARD INSERT**  $\overline{B}$  BATTERY CONNECTION  $\overline{A}$  attaching cover back

Insert Micro-SIM card as shown with PIN request disabled or read our [Wiki](https://wiki.teltonika-gps.com/index.php?title=FMB920_Security_info)<sup>1</sup> how to enter it later in **ZTeltonika** Configurator<sup>2</sup>. SIM card cut-off corner is Make sure that Micropointing forward to slot.

<sup>1</sup> wiki.teltonika-gps.com/index. php?title=FMB920 Security info

<sup>2</sup>wiki.teltonika-gps.com/view/ Teltonika Configurator

Connect the battery as shown on device. Position the battery in place where it does not obstruct other .components

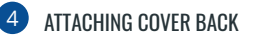

After configuration, see [PC](#page-6-1) **Connection**  $(Windows)<sup>3</sup>$ . attach device cover back

3 Page 7, "PC Connection (Windows)"

**WTELTONIKA** | Telematics

## <span id="page-6-0"></span>**PC CONNECTION (WINDOWS)**

- 1. Power-up FMB920 with **DC voltage (6 30 V)** power supply using power wires. LED's should start blinking, see "LED indications'".
- 2. Connect device to computer using **Micro-USB** cable or **Bluetooth**<sup>®</sup> connection:
	- **c** Using Micro-USB cable
		- You will need to install USB drivers, see "How to install USB drivers (Windows)<sup>2</sup>"
	- **•** Using **Bluetooth<sup>®</sup> wireless technology** 
		- **EMB920 Bluetooth<sup>®</sup> technology is enabled by default. Turn on <b>Bluetooth**® connection on your PC, then select Add Bluetooth or other device > Bluetooth. Choose your device named – "FMB920 last 7 imei digits", without LE in the end.
		- **Enter default password 5555, press Connect and then select Done.**
- 3. You are now ready to use the device on your computer.

<sup>1</sup> Page 13, ["](#page-12-1)LED indications"

<sup>2</sup> Page 7, "How to install USB drivers (Windows)"

## <span id="page-6-1"></span>**HOW TO INSTALL USB DRIVERS (WINDOWS)**

- 1. Please download COM port drivers from [here](https://wiki.teltonika-gps.com/images/d/d0/TeltonikaCOMDriver.zip)<sup>1</sup>.
- 2. **Extract and run TeltonikaCOMDriver exe.**
- .window installation driver in **Next** Click 3.
- 4. In the following window click Install button.
- 5. Setup will continue installing the driver and eventually the confirmation window will appear. Click Finish to complete the setup.

<sup>1</sup> wiki.teltonika-gps.com/images/d/d0/TeltonikaCOMDriver.zip

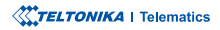

### <span id="page-7-0"></span>**CONFIGURATION**

At first FMB920 device will have default factory settings set. These settings should be changed according to the users needs. Main configuration can be performed via Teltonika Configurator<sup>1</sup> software. Get the latest **Configurator** version from here<sup>2</sup>. Configurator .ioperates on Microsoft Windows OS and uses prerequisite MS .NET Framework. Make sure you have the correct version installed.

<sup>1</sup> wiki.teltonika-gps.com/view/Teltonika\_Configurator

<sup>2</sup> wiki.teltonika-gps.com/view/Teltonika\_Configurator\_versions

#### **MS .NET REQUIREMENTS**

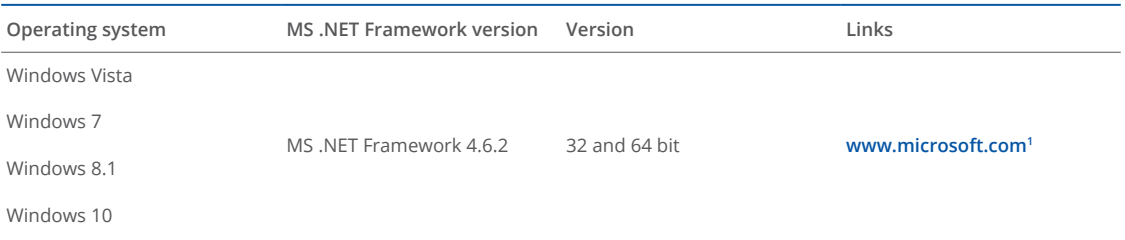

1 dotnet.microsoft.com/en-us/download/dotnet-framework/net462

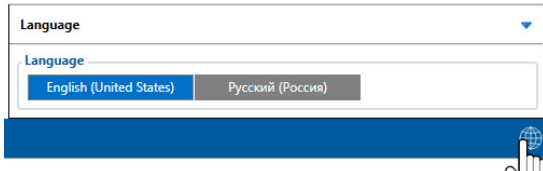

Downloaded Configurator will be in compressed archive. Extract it and launch Configurator exe. After launch software language can be changed by clicking  $\bigoplus$  in the right bottom .corner

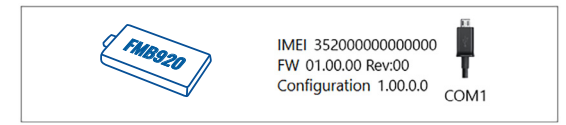

Configuration process begins by pressing on connected device.

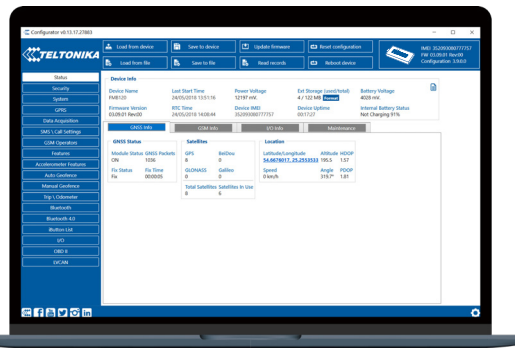

After connection to Configurator Status window will be displayed.

Various Status window<sup>1</sup> tabs display information about GNSS<sup>2</sup>, **[GSM](https://wiki.teltonika-gps.com/view/FMB920_Status_info#GSM_Info)<sup>3</sup>, I/O<sup>4</sup>, [Maintenance](https://wiki.teltonika-gps.com/view/FMB920_Status_info#Maintenance)<sup>5</sup> and etc. FMB920 has one user** editable profile, which can be loaded and saved to the device. After any modification of configuration the changes need to be saved to device using Save to device button. Main buttons offer following functionality:

- Load from device loads configuration from device.
- Save to device saves configuration to device.
- Load from file loads configuration from file.
- Save to file saves configuration to file.
- Update firmware updates firmware on device.
- Read records reads records from the device.
- - Reboot device restarts device.
- Reset configuration sets device configuration to .default

Most important configurator section is GPRS – where all **your server and GPRS settings<sup>6</sup> can be configured and [Data](http://wiki.teltonika-gps.com/index.php?title=FMB920_Data_acquisition_settings)** Acquisition<sup>7</sup> – where data acquiring parameters can be configured. More details about FMB920 configuration using Configurator can be found in our [Wiki](https://wiki.teltonika-gps.com/index.php?title=FMM001_Configuration)<sup>8</sup>.

<sup>1</sup> wiki.teltonika-gps.com/view/FMB920\_Status\_info

- <sup>2</sup> wiki.teltonika-gps.com/view/FMB920\_Status\_info#GNSS\_Info
- <sup>3</sup> wiki.teltonika-gps.com/view/FMB920\_Status\_info#GSM\_Info
- 4 wiki.teltonika-gps.com/view/FMB920\_Status\_info#I.2FO\_Info
- <sup>5</sup> wiki.teltonika-gps.com/view/FMB920\_Status\_info#Maintenance
- <sup>6</sup> wiki.teltonika-gps.com/index.php?title=FMB920\_GPRS\_settings
- <sup>7</sup> wiki.teltonika-gps.com/index.php?title=FMB920\_Data\_acquisition\_ settings

<sup>8</sup> wiki.teltonika-gps.com/index.php?title=FMB920\_Configuration

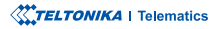

### <span id="page-9-0"></span>QUICK SMS CONFIGURATION

Default configuration has optimal parameters present to ensure best performance of track quality and data usage.

Quickly set up your device by sending this SMS command to it:

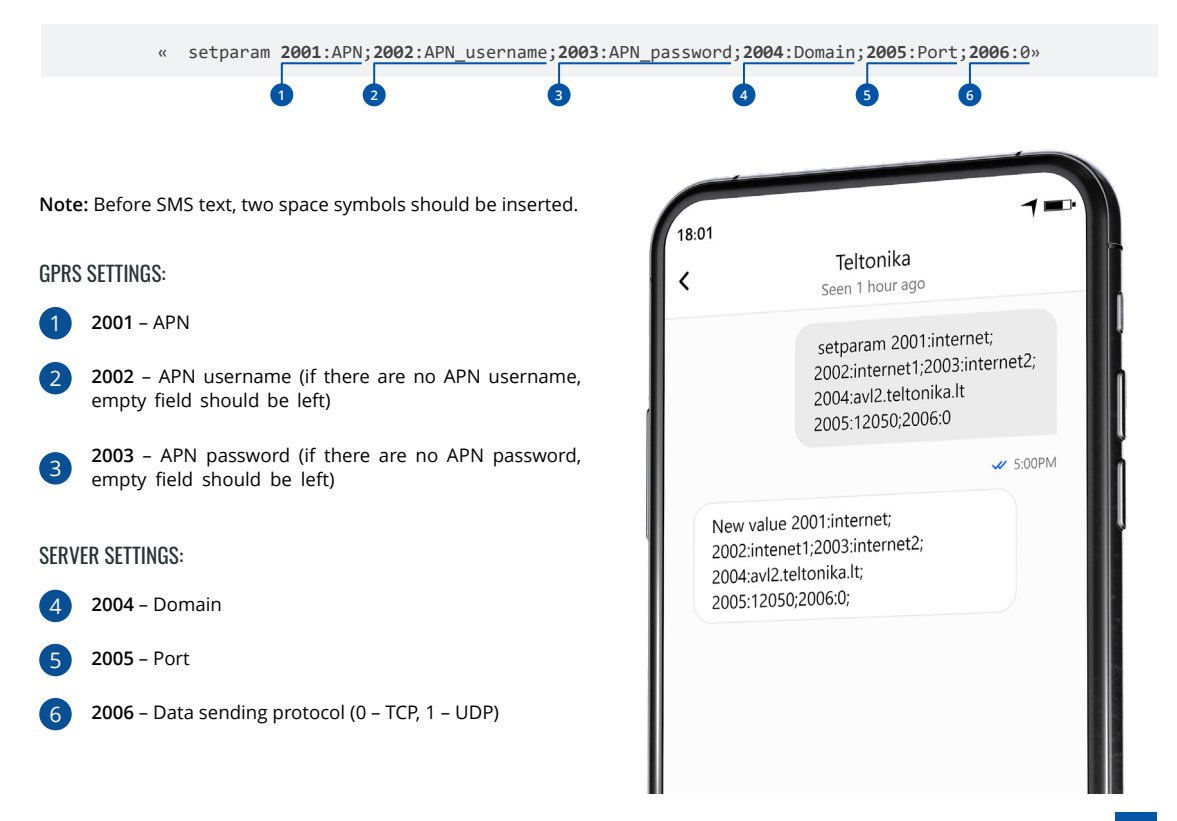

#### DEFAULT CONFIGURATION SETTINGS

#### MOVEMENT AND IGNITION DETECTION:

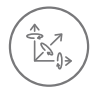

**VEHICLE MOVEMENT** will be detected by accelerometer

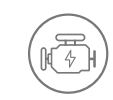

IGNITION WILL BE DETECTED by vehicle power voltage between  $13.2 - 30$  V

#### DEVICE MAKES A RECORD ON MOVING IF ONE OF THESE EVENTS HAPPEN:

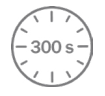

300 seconds passes

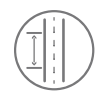

**VEHICLE DRIVES** 100 meters

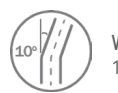

**VEHICLE TURNS** 10 degrees

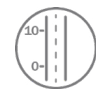

SPEED DIFFERENCE between last coordinate and current position is greater than 10 km/h

#### DEVICE MAKES A RECORD ON STOP IF:

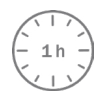

**1 HOUR PASSES** while vehicle is stationary and ignition  $ic$  off

#### RECORDS SENDING TO SERVER:

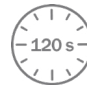

**IF DEVICE HAS MADE A RECORD** it is sent to the server every 120 seconds

After successful SMS configuration, FMB920 device will synchronize time and update records to configured server. Time intervals and default I/O elements can be changed by using Teltonika Configurator<sup>1</sup> or SMS parameters<sup>2</sup>.

<sup>1</sup> wiki.teltonika-gps.com/view/Teltonika\_Configurator

<sup>2</sup> wiki.teltonika-gps.com/view/Template:FMB\_Device\_Family\_Parameter\_list

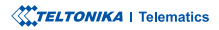

### <span id="page-11-0"></span>**MOUNTING RECOMMENDATIONS**

#### CONNECTING WIRES

- Wires should be fastened to the other wires or non-moving parts. Try to avoid heat emitting and moving objects near the wires.
- The connections should not be seen very clearly. If factory isolation was removed while connecting wires, it should be applied .again
- If the wires are placed in the exterior or in places where they can be damaged or exposed to heat, humidity, dirt, etc., additional isolation should be applied.
- . Wires cannot be connected to the board computers or control units.

#### CONNECTING POWER SOURCE

- Be sure that after the car computer falls asleep, power is still available on chosen wire. Depending on car, this may happen in 5 to 30 minutes period.
- When module is connected, measure voltage again to make sure it did not decrease.
- It is recommended to connect to the main power cable in the fuse box.
- Use 3A, 125V external fuse.

#### CONNECTING IGNITION WIRE

- Be sure to check if it is a real ignition wire i. e. power does not disappear after starting the engine.
- Check if this is not an ACC wire (when key is in the first position, most of the vehicle electronics are available).
- . Check if power is still available when you turn off any of vehicles devices.
- Ignition is connected to the ignition relay output. As alternative, any other relay, which has power output when ignition is on, may be chosen.

#### CONNECTING GROUND WIRE

- Ground wire is connected to the vehicle frame or metal parts that are fixed to the frame.
- If the wire is fixed with the bolt, the loop must be connected to the end of the wire.
- For better contact scrub paint from the spot where loop is going to be connected.

#### **XXTELTONIKA** | Telematics

## <span id="page-12-1"></span><span id="page-12-0"></span>**LED INDICATIONS**

### **NAVIGATION LED INDICATIONS**

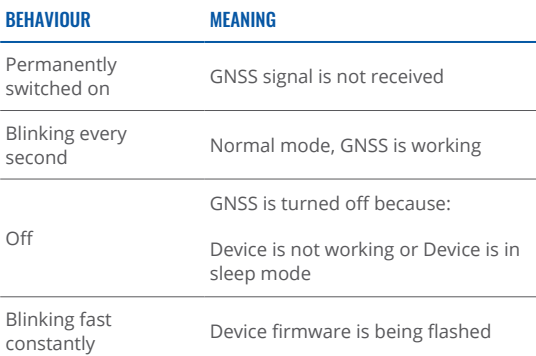

#### **STATUS LED INDICATIONS**

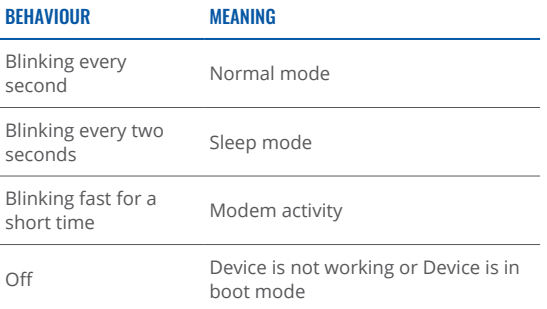

### **BASIC CHARACTERISTICS**

#### MODULE

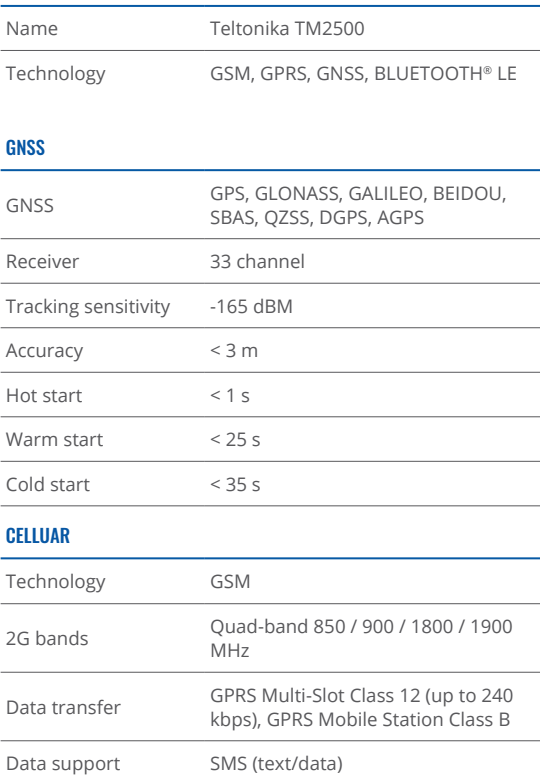

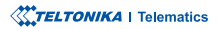

#### POWER

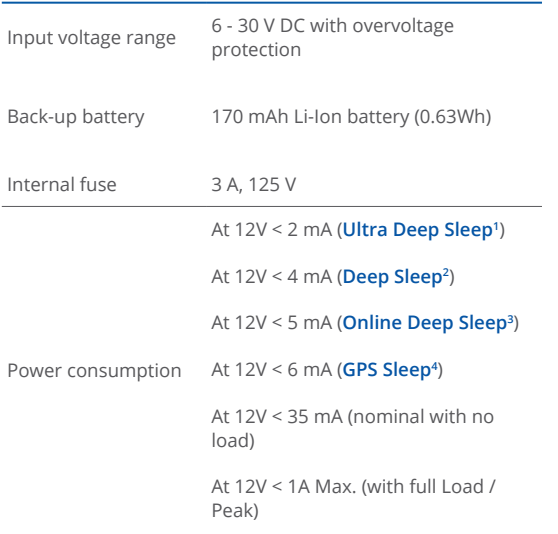

#### **BLUETOOTH® TECHNOLOGY**

Specification  $4.0 + LE$ 

<sup>1</sup> wiki.teltonika.lt/index.php?title=FMB920\_Sleep\_modes&Ultra\_Deep Sleep mode

<sup>2</sup> wiki.teltonika.lt/index.php?title=FMB920\_Sleep\_modes&Deep\_Sleep mode

<sup>3</sup> wiki.teltonika.lt/index.php?title=FMB920\_Sleep\_modes&Online\_Deep\_ Sleep\_mode

 $4$ wiki.teltonika.lt/index.php?title=FMB920\_Sleep\_modes&GPS\_Sleep\_ mode

#### Supported peripherals

EYE beacon and sensor<sup>5</sup>, [Headset](https://wiki.teltonika.lt/view/How_to_connect_Blue-tooth_Hands_Free_adapter_to_FMB_device)<sup>6</sup>, **OBDII dongle<sup>7</sup>**, Inateck Barcode Scanner, Unversal Bluetooth<sup>®</sup> LE beacons and sensors support

#### INTERFACE

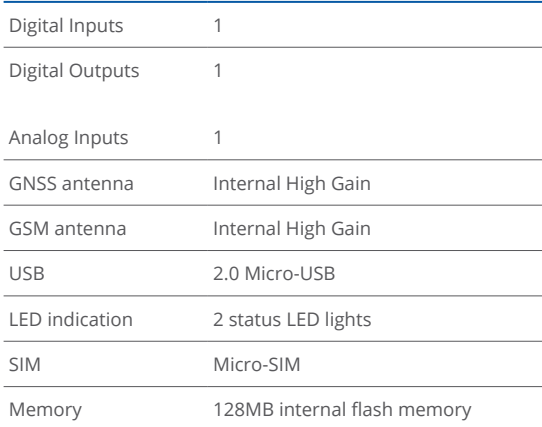

#### **PHYSICAL SPECIFICATION**

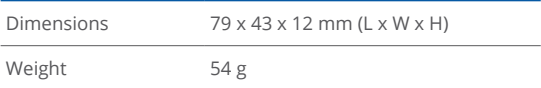

5teltonika-gps.com/products/accessories/sensors-beacons

<sup>6</sup> wiki.teltonika.lt/view/How\_to\_connect\_Blue-tooth\_Hands\_Free\_ adapter to FMB device

<sup>7</sup> wiki.teltonika.lt/view/How\_to\_connect\_OBD\_II\_Blue-tooth\_Dongle\_to\_ FMB device

#### **XXYELTONIKA | Telematics**

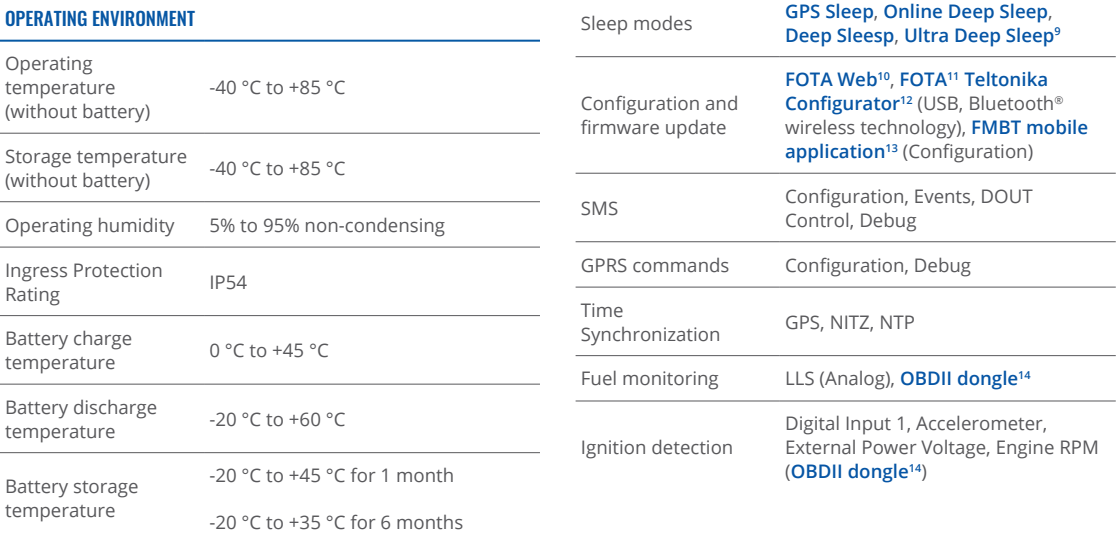

#### FEATURES

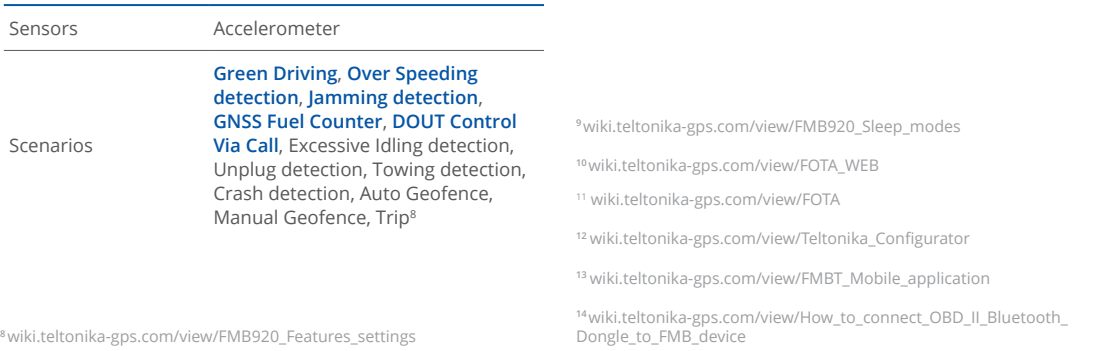

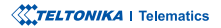

### <span id="page-15-0"></span>**ELECTRICAL CHARACTERISTICS**

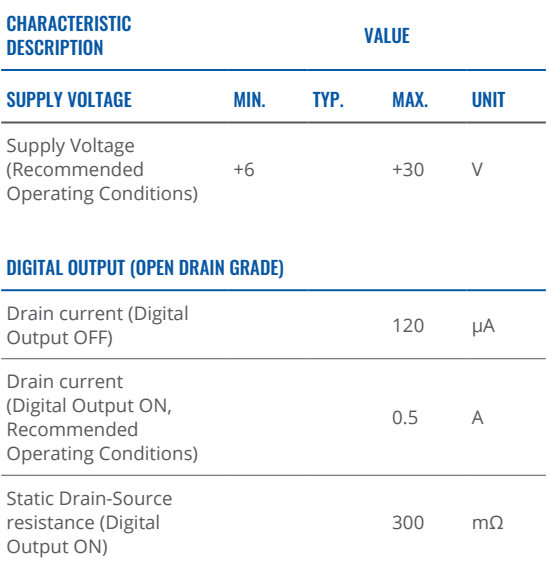

#### **CHARACTERISTIC VALUE DESCRIPTION** UNIT .MAX .TYP .MIN VOLTAGE SUPPLY **ANALOG INPUT** Input Voltage Recommended( **Operating Conditions)** 0 30 V lnput resistance  $150$  kΩ Measurement error % 3on  $12V$ Additional error on 12V 360 MV Measurement error % 3on 30V Additional error on 30V 900 900 mV

#### **DIGITAL INPUT**

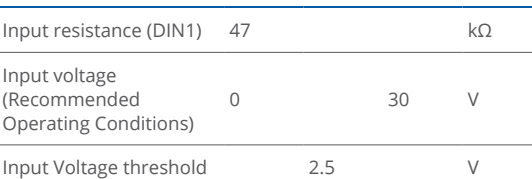

This message contains information on how to operate FMB920 safely. By following these requirements and recommendations, you will avoid dangerous situations. You must read these instructions carefully and follow them strictly before operating the device!

- The device uses SELV limited power source. The nominal voltage is  $+12$  V DC. The allowed voltage range is  $+6...+30$ V<sub>DC</sub>
- To avoid mechanical damage, it is advised to transport the device in an impact-proof package. Before usage, the device should be placed so that its LED indicators are visible. They show the status of device operation.
- When connecting the connection (1x5) cables to the vehicle, the appropriate jumpers of the power supply of the vehicle should be disconnected
- Before dismounting the device from the vehicle, the 1x5 connection must be disconnected
- The device is designed to be mounted in a zone of limited access, which is inaccessible to the operator. All related devices must meet the requirements of EN 62368-1 .standard
- The device FMB920 is not designed as a navigational device for boats.

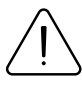

<span id="page-16-0"></span>**SAFFTY INFORMATION**  $\bigcap_{\text{damped the power symbol } \text{cable set not isolated}}$ damaged, the power supply cables are not isolated or the isolation is damaged, DO NOT touch the device before unplugging the powe supply.

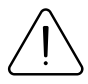

All wireless data transferring devices produce interference that may affect other devices which are placed nearby.

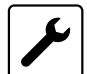

The device must be connected only by qualified .personnel

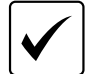

The device must be firmly fastened in a predefined .location

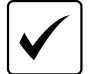

The programming must be performed using a PC with autonomic power supply.

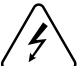

Installation and/or handling during a lightning storm is prohibited.

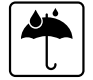

The device is susceptible to water and humidity.

# <span id="page-17-0"></span>**CERTIFICATION AND APPROVALS**

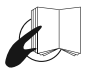

This sign on the package means that it is necessary to read the User's Manual before your start using the device. Full User's Manual version can be found in our **[Wiki](https://wiki.teltonika-gps.com/index.php?title=FMB920)**<sup>1</sup>.

1 wiki.teltonika-gps.com/index.php?title=FMB920

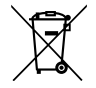

This sign on the package means that all used electronic and electric equipment should not be mixed with general household waste.

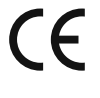

Hereby, Teltonika declare under our sole responsibility that the above described product is in conformity with the relevant Community harmonization: European Directive 2014/53/EU  $(RED)$ .

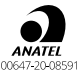

Para maiores informações, consulte o site da **[br.gov.anatel.www](www.anatel.gov.br)** ANATEL

Este equipamento não tem direito à proteção contra interferência prejudicial e não pode causar interferência em sistemas devidamente autorizados

For more information, see the ANATEL website **[br.gov.anatel.www](http://www.anatel.gov.br/)**

This equipment is not entitled to protection against harmful interference and must not cause interference in duly authorized systems.

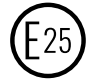

E-Mark and e-Mark are the European conformity marks issued by the transport sector, indicating that the products comply with relevant laws and regulations or directives. Vehicles and related products need to go through the E-Mark certification process to be legally sold in Europe.

The Declaration EAC and the Certificate EAC in conformity with the technical regulation TR CU of the EurAsEC Customs Union are EAC certification documents issued by independent organizations. Such organizations perform their function through laboratories accredited to the public agencies in charge of the supervision of metrology and standardization in the three countries of the EAC Custom Union, joining at the moment the certification system : Russia, Belarus, Kazakhstan, Armenia and Kyrgyzstan.

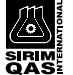

SIRIM QAS International Sdn. Bhd. is Malaysia's leading testing, inspection and certification body.

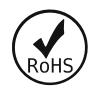

The [RoHS](http://wiki.teltonika-gps.com/view/FMB920_RoHS)<sup>1</sup> is a directive regulating the manufacture, import and distribution of Electronics and Electrical Equipment (EEE) within the EU, which bans from use 10 different hazardous materials (to date).

<sup>1</sup> wiki.teltonika-gps.com/view/FMB920\_RoHS

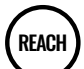

REACH addresses the production and use of chemical substances, and their potential impacts on both human health and the environment. Its 849 pages took seven years to pass, and it has been described as the most complex legislation in the Union's history and the most important in 20 years. It is the strictest law to date regulating chemical substances and will affect industries throughout the .world

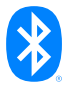

The Bluetooth® word mark and logos are registered trademarks owned by Bluetooth SIG, Inc. and any use of such marks by UAB Teltonika Telematics is under license. Other trademarks and trade names are those of their respective owners.

### **CHECK ALL CERTIFICATES**

#### All newest certificates may be found in our **Wiki**<del>'</del>.

<sup>2</sup> wiki.teltonika-gps.com/view/FMB920\_Certification\_%26\_Approvals

### <span id="page-19-0"></span>WARRANTY

We guarantee our products 24-month warranty<sup>1</sup> period.

All batteries carry a 6-month warranty period.

Post-warranty repair service for products is not provided.

If a product stops operating within this specific warranty time, the product can be:

- Repaired•
- Replaced with a new product
- Replaced with an equivalent repaired product fulfilling the same functionality
- Replaced with a different product fulfilling the same functionality in case of EOL for the original product

**1** Additional agreement for an extended warranty period can be agreed upon separately.

### WARRANTY DISCI AIMFR

- Customers are only allowed to return products as a result of the product being defective, due to order assembly or manufacturing fault.
- . Products are intended to be used by personnel with training and experience.
- Warranty does not cover defects or malfunctions caused by accidents, misuse, abuse, catastrophes, improper maintenance or inadequate installation – not following operating instructions (including failure to heed warnings) or use with equipment with which it is not intended to be used.
- Warranty does not apply to any consequential damages.
- Warranty is not applicable for supplementary product equipment (i. e. PSU, power cables, antennas) unless the accessory is defective on arrival
- **More information on what is RMA<sup>1</sup>**

<sup>1</sup> wiki.teltonika-gps.com/view/RMA\_guidelines

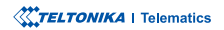